# **READ ME FIRST for IBM Informix Dynamic Server Version 7.31.UD2, FD2, and TD2**

#### **About This Document**

This document provides important information that you should read before you install the IBM Informix Dynamic Server bundle, Version 7.31. It includes the following sections:

- Installation command syntax
- IBM Informix Client Software Developer's Kit and Connect
- Special notes for Fujitsu-Siemens systems

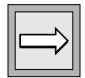

*Important: The name of the database server has changed from "Informix Dynamic Server" to "IBM Informix Dynamic Server." Products and documentation that include the word "Informix" are now "IBM Informix." Except for pathnames, configuration parameters, environment variables, and user informix, "IBM" should prefix any reference to "Informix" in any context of product or documentation.*

## **Installation Command Syntax**

To begin installation of Dynamic Server, Version 7.31.UD2, select and execute the appropriate command for your platform from the list below.

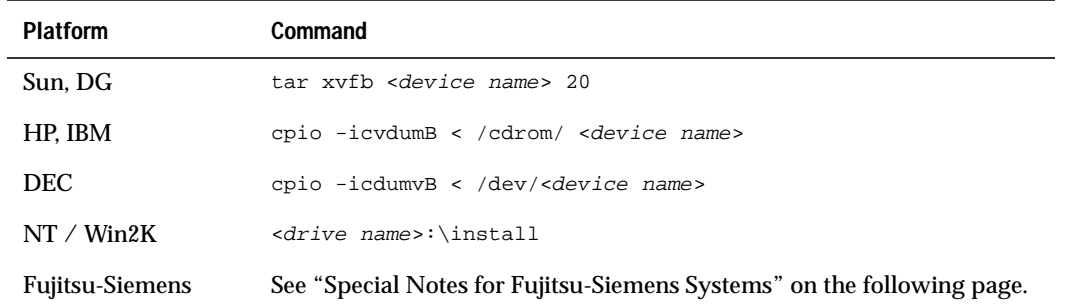

# **Installing Client SDK 2.70 and Connect**

Use *Informix Client Products Installation Guide*, Version 2.5, to install Client SDK 2.70. Informix Client SDK 2.70 installation procedures are the same as those for Client SDK 2.50. The *Informix Client Products Installation Guide for UNIX, Linux, and Windows* is available at the following URL:

http://www.informix.com/answers/english/docs/25sdk/6638.pdf

## <span id="page-1-0"></span>**Special Notes for Fujitsu-Siemens Systems**

The following special instructions pertain to Fujitsu-Siemens systems.

#### **System Requirements**

Before loading and installing this product, make sure to fulfill all system requirements that the *Installation Guide for Informix Dynamic Server on UNIX* details. In addition, make sure that the **/tmp** directory on the installation computer has enough room to accommodate the products.

#### **Loading and Installing with the pkgadd Utility**

#### **To load and install the database server**

- **1.** Log in as user **root**.
- **2.** Load the media supplied with your bundle in the appropriate drive of your computer.
- **3.** Enter one of the following commands:
	- To load from a tape device, enter:
		- pkgadd –d **tape\_device**

where **tape\_device** is the name of your tape drive.

■ To load from a CD-ROM, enter the following two command lines:

```
mount –F hs –o dos device_file mount_directory
```

```
pkgadd –d tape_device
```
where **device\_file** is the name of the CD-ROM and **mount\_directory** is the directory where you mount the CD-ROM.

- **4.** Enter the 11-character serial number. If you received your product material directly from IBM, this number appears on your serial-number key card. If you received your product materials from an ESD vendor, the vendor will have provided you with the serial number. After you press RETURN, the script prompts you to enter your activation key.
- **5.** Enter the six-letter activation key. If you received your product material directly from IBM, this key appears on your serial-number key card. If you received your product materials from an ESD vendor, the vendor will have provided you with the activation key.
- **6.** The script then prompts you for an absolute pathname to the directory where you want to install the products. Enter the pathname and then press RETURN.
- **7.** The script then prompts you to choose the role-separation option. For more information on role separation, see "Role Separation" in your *Installation Guide for Informix Dynamic Server on UNIX*.